## Einrichten einer Datensicherung SafeNet-Server

 $\geq$ <sup>1</sup> Unbenannt 1 - LibreOffice Write<br>
Datei Bearbaisan Antiche Fin<sup>1</sup> **Libr** Total Commander 8.01 - Matthias Stark<br>  $\vdots$   $\underset{m}{\simeq}$   $\mathbb{R}^n$  SafeNet - Steuerzentrale - Sparkasse Lünen GS Graf-Adolf-Str.  $\begin{tabular}{|c|c|c|c|c|} \hline \quad & \quad & \quad & \quad & \quad & \quad & \quad & \quad \\ \hline \quad \quad & \quad & \quad & \quad & \quad & \quad & \quad & \quad \\ \hline \quad \quad & \quad & \quad & \quad & \quad & \quad & \quad & \quad \\ \hline \end{tabular}$ 1 - Steuerzentrale - Sparkasse Lünen OS Graf-Adolf-Str.<br>Linguage Stratisk: Antiger strom - Antiger extra<br>Linguage - Steuer Leo More - Sparker Science - New Experimental Lines Prince: Alle 2dex<br>Stratistics - Antiger - Steve  $\mathbf{B} \cdot \mathbf{E}$ 8  $\overline{\omega}_\text{in}$  $\overline{\mathbf{R}}$ **SE Ankanen Dobdaten Tagich** *(Wednesdich | Monatich | Eir* Jobdaten Sig Gerätefunktion / Prozedur SafeNet - Jobs Jobdaten<br> **Name:** tägiche Datensicherung<br> **Beschreibung:** tägiche Datensicherung<br> **Aktiv:** (2) Ja<br> **Startzeiten:** [12:00 Name<br>COL Datensicherung beim Serverstart  $D =$ **IDENSION**<br> **Job ausführen:**<br>
© Videbenäch<br>
© Monaldch<br>
© Manuel<br>
© Manuel<br>
Manuel  $\begin{tabular}{|c|c|c|c|} \hline $\smile]{\quad \quad $\smile]{ \hline \quad $\smile]{ \hline \quad $\smile]{ \hline \quad $\smile$}} \hline \hline $\smile]{ \hline \quad $\smile]{ \hline \quad $\smile]{ \hline \quad $\smile$}} \hline \hline $\smile]{ \hline \quad $\smile]{ \hline \quad $\smile]{ \hline \quad $\smile]{ \hline \quad $\smile$}} \hline \hline \hline \hline $\smile]{ \hline \quad $\smile]{ \hline \quad $\smile]{ \hline \quad $\smile$}} \hline \hline \hline \hline \hline \hline \hline $\smile]{ \hline \quad $\sm$  $\triangleright$  $\frac{1}{2}$  $\frac{1}{2}$ **1**<br> **19** Jobverwaltung<br> **19** Jobverwaltung<br> **19** Jobverwaltung<br> **19** Jobverwaltung<br> **19** Jobverwaltung **CHOCOOQEIAFIR**  $\sim$  18 8 to 12  $\times$  13:39  $\begin{array}{c|c|c|c|c} \hline \multicolumn{3}{c|}{\textbf{a}} & \multicolumn{3}{c|}{\textbf{a}} & \multicolumn{3}{c|}{\textbf{a}} \\ \hline \multicolumn{3}{c|}{\textbf{a}} & \multicolumn{3}{c|}{\textbf{a}} & \multicolumn{3}{c|}{\textbf{a}} & \multicolumn{3}{c|}{\textbf{a}} \\ \hline \multicolumn{3}{c|}{\textbf{a}} & \multicolumn{3}{c|}{\textbf{a}} & \multicolumn{3}{c|}{\textbf{a}} & \multicolumn{3}{c|}{\textbf{a}} \\ \hline \multicolumn{3$ ed Expressioner Louders<br>
Those Kasses Luddhist<br>
Those Kasses Luddhist<br>
Those Marketters<br>
Those Luddhist<br>
Those Luddhist Contract is Firefay<br>
Chronical bis Firefay<br>
Chronical bis Sentiacy<br>
Chronical bis Sentiacy  $\overline{\mathbf{R}}$ .<br>Jientich | Monatich | Einmalis | **Gerätefunktion / Prozedur** | SafeNet - Jobs ung | Letzte Ausführung | Nächste Ausführung | Jobintervall | |<br>| SI:56:41 | 25.04.2013 13:38:44 Name<br>SO B Datensicherung beim Serverstart v Ck | Mabrechen | Milderrufen Sysadm<br>San Digital System Control Control Control Control Control Control Control Control Control Control Control Control Control Control Control Control Control Control Control Control Control Control Control Control Cont Second 1.1 **Christian Corporation Corporation Corporation Corporation Corporation Corporation Corporation Corporation Corporation Corporation Corporation Corporation Corporation Corporation Corporation Corporation Corporat**  $\cdot$  **3**  $\frac{1339}{204203}$ B  $\begin{tabular}{|c||c||c|} \hline $M$- Leibertonic W\'oni & $M$-Heibertonic W\'oni & $M$-Heibertonic W\'oni & $M$-Heibertonic W\'oni & $M$-Heibertonic W\'oni & $M$-Heibertonic W\'oni & $M$-Heibertonic W\'oni & $M$-Heibertonic W\'oni & $M$-Heibertonic W\'oni & $M$-Heibertonic W\'oni & $M$-Heibertonic W\'oni & $M$-Heibertonic W\'oni & $M$-Heibertonic W\'oni & $M$-Heibertonic W\'oni & $M$-Heibert$  $\overline{a}$  $B - E$  $\overline{\mathbf{x}}$ ung (Letzte Ausführung (Nächste Ausführung (Jabinterval )<br>5:56:41 25.04.2013 13:38:44  $DZ$ **DEJ** V ok | X Abbrechen | A Widerrufen  $\frac{1}{2}$ waltung Sysadm Summi/focalhost:1099/PegasusServer  $\overline{p}$ 190% **ROCOOQTIATION N**  $\frac{1339}{25.042013}$  $\sqrt{2}$ 

# **6.4.3 net.essc.pegasus.base.PegRemoteBackup Einrichten eines Backup-Jobs**

Die Backup-Job-Verwaltung ist über die Anlagenübersicht->SafeNetSystem->Jobverwaltung aufzurufen. Nach klicken der Schaltfläche "Neu", wird im darauf folgenden Auswahl-Dialog die Option "Gerätefunktion/Prozedur ausführen" mit "Ok" bestätigt. Das Startverhalten des Jobs kann definiert werden. Unter dem Punkt Gerätefunktion/Prozedur wird die Klasse net.essc.pegasus.base.PegRemoteBackup eingetragen.

# **Backup.properties**

Das backup.properties befindet sich im SafeNet-Verzeichnis und muss vorhanden sein. *.\SafeNet\properties\procedures\backup.properties*

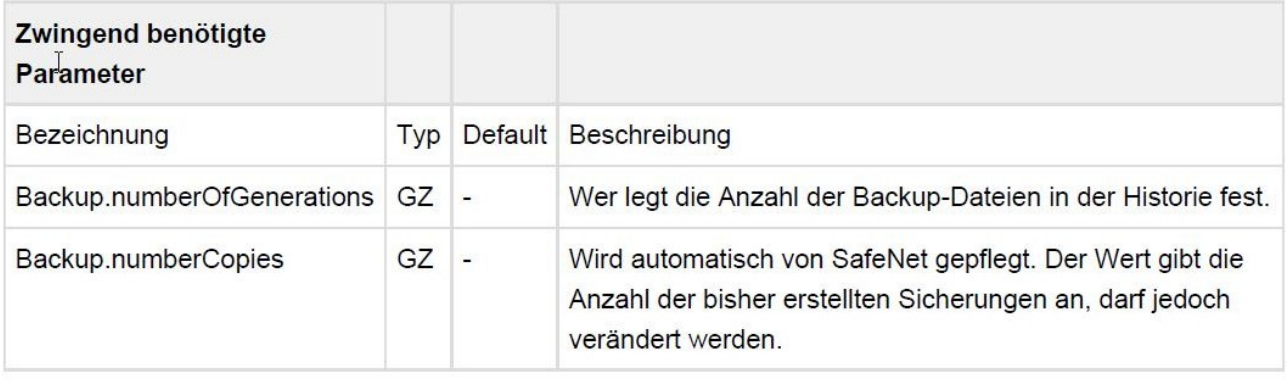

#### **Beispiel**

```
Backup.numberOfGenerations=4
Backup.numberCopies=51
```
### Kopierfunktion

Einstellungen um die Backup-Dateien in ein definiertes, vorhandenes Verzeichnis zu stellen.

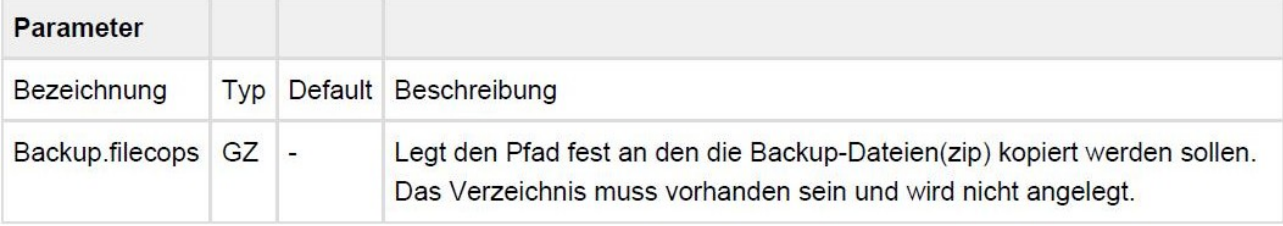

#### **Beispiel**

Backup.filecopy=D:/SafeNet/properties/Backup/filecopy/

## **Muster:**

#################### # Allgemeine Parameter # Backup.numberOfGenerations die Anzahl der Backupdateien in der Historie verwaltet werden # Backup.numberCopies die Anzahl der bisher erstellte Kopien #################### Backup.numberOfGenerations=4 Backup.numberCopies=50 #################### # Filecopy #################### # Backup.filecopy ist ein Pfad gesetzt dann wird eine Kopie der Zipfiles an die # angegebene Stelle kopiert #Backup.filecopy=D:/SafeNet/properties/Backup/filecopy/ #################### # FtpKonfiguration #################### # Backup.ftpUploadHost Wenn gesetzt dann erfolgt Upload des Zip-Files (String OPTIONAL) # Backup.ftpUploadDir Verzeichnis für upload # Backup.ftpUser FTP user ID (String OPTIONAL) # Backup.ftpPassword FTP password (String OPTIONAL) # Backup.ftpDeleteAfterUpload 0=nein 1=JA default=JA #Backup.ftpUploadHost=192.168.0.245 #Backup.ftpUploadDir=/ #Backup.ftpUser=anonymous #Backup.ftpPassword= #Backup.ftpDeleteAfterUpload=1 #################### # Anlagendefinition #################### Wird eine Anlage in der Backup-Datei nicht beschrieben, so wird das Backup mit den Default-Pfaden (für jeden Anlagentyp vordefiniert) ausgeführt. # Disabled: wird eine Anlage mit "A1.0=" ohne Angabe eines Pfades angegebe, so ist das Backup disabled # Pfade unterschiedliche Pfade werden immer relativ vom Safenet-Verzeichnis aus angegeben. Der Anlagenname + "." + Fortlaufende Nummer beginnend mit 0 # Beispiele: #Benuzterdefinierte Pfade #A1.0=./properties/A1\*.properties #A1.1=./properties/A1\*.eos #Anlage Disabled #A2.0= #################### #Serverdefinition #Der Server funktioniert wie die Anlagen hat aber noch eine zusätzlice Funktion #SRV.year kann ein Filter auf gesetzt werden. Dies bedeutet, das nur die Dateien aus diesem Jahr # (deren Name 2002 beinhaltet) gesichert werden. #################### #Beispiele: #Disable  $#$ SRV.0= #Pfadangeben #SRV.0=./properties/g\*.properties #Filter #SRV.year=2002